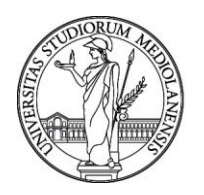

# UNIVERSITÀ DEGLI STUDI DI MILANO

**CONCORSO PUBBLICO, PER TITOLI ED ESAMI, A N. 2 POSTI DI CATEGORIA D - AREA TECNICA, TECNICO-SCIENTIFICA ED ELABORAZIONE DATI, CON RAPPORTO DI LAVORO SUBORDINATO A TEMPO INDETERMINATO PRESSO L'UNIVERSITÀ DEGLI STUDI DI MILANO - CTU – CENTRO PER L'INNOVAZIONE DIDATTICA E LE TECNOLOGIE MULTIMEDIALI - BANDITO CON DETERMINA N. 16032 DEL 4.12.2020, IL CUI AVVISO È STATO PUBBLICATO SULLA G.U. N. 2 DEL 8.1.2021 - CODICE 21293.**

La Commissione Giudicatrice del concorso, nominata con determina n. 3457 del 8.3.2021, composta da:

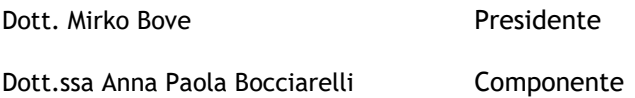

Dott. Alessandro Muiesan Componente

Sig.ra Maria Rosaria D'Ambrosio Segretaria

comunica le tracce relative **alla prima prova**.

#### TEMA n. 1

Il/la candidato/a illustri le tipologie di plugin di Moodle e i possibili ambiti di applicazione nella didattica universitaria.

Descriva inoltre le principali interfacce API messe a disposizione da Moodle e utilizzabili nello sviluppo di un plugin.

#### TEMA n. 2

Il/la candidato/a illustri le tipologiedi attività e risorse disponibili nell'installazione standard do Moodle e i possibili ambiti di applicazione nella didattica universitaria.

Descriva inoltre le impostazioni che consentono di gestire l'accesso, il completamento e, in generale, il comportamento profilato in base all'utente.

#### TEMA n. 3

Il/la candidato/a illustri le modalità di tracciamento messe a disposizione della piattaforma Moodle e i possibili ambiti di applicazione nella didattica universitaria.

Descriva inoltre il funzionamento del registro di valutazione e i meccanismi per determinare il completamento di un corso da parte di un utente

La Commissione comunica le tracce relative alla **seconda prova**.

#### **Prova n.1**

La prova consiste nella realizzazione di un corso Moodle, in base alle seguenti indicazioni:

- 1. Accedere alla piattaforma Moodle utilizzando le credenziali fornite.
- 2. Creare un corso nella categoria corrispondente allo username assegnato. Il corso, sfruttando le funzionalità fornite dalla piattaforma, deve prevedere attività specifiche per studenti frequentanti e studenti non frequentanti. Gli studenti frequentanti sono suddivisi in due gruppi: un gruppo deve seguire il percorso dedicato all'acquisizione di 3 CFU, l'altro all'acquisizione di 6 CFU.
- 3. Creare le seguenti sezioni:
	- a. una sezione comune accessibile a tutti gli studenti
	- b. una sezione accessibile sia agli studenti 3CFU sia agli studenti 6CFU
	- c. una sezione accessibile solo agli studenti 6CFU.
- 4. All'interno della sezione comune, creare una risorsa etichetta e una risorsa pagina.
- 5. All'interno della sezione dedicata agli studenti 3CFU e 6CFU, creare un quiz che avrà valenza differente in base al percorso assegnato allo studente
	- a. Per gli studenti 3CFU, il quiz verrà utilizzato per la valutazione finale del corso

# UNIVERSITÀ DEGLI STUDI DI MILANO

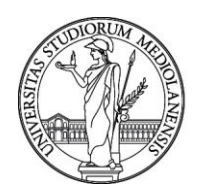

b. Per gli studenti 6CFU, il superamento del quiz permetterà allo studente di accedere alla sezione dedicata solo agli studenti 6CFU

Il quiz dovrà contenere almeno una domanda aperta, almeno una domanda a scelta multipla con una sola risposta corretta e almeno una domanda a scelta multipla con più risposte corrette.

- 6. All'interno della sezione dedicata agli studenti 6CFU, creare un quiz che verrà utilizzato per la valutazione finale del corso 6CFU.
- 7. Eseguire il backup del corso e salvare il file risultante nella cartella consegna disponibile su PC, rinominandolo con il nome corrispondente allo username utilizzato.
- 8. Utilizzando Microsoft Word, illustrare il procedimento seguito e le scelte operate per la costruzione del corso.

Al termine della prova, il Candidato dovrà:

- stampare l'elaborato prodotto in Word;
- trasferire su CD il file di backup attraverso la postazione docente e verificarne il funzionamento
- cancellare il file di backup dalla cartella consegna

## **Prova n.2**

La prova consiste nella realizzazione di un ambiente d'esame su piattaforma Moodle. L'appello d'esame si terrà in aula informatizzata il prossimo 26 aprile dalle 9.30 alle 10.30. Si seguano le seguenti indicazioni:

- 1. Accedere alla piattaforma Moodle utilizzando le credenziali fornite.
- 2. Creare un corso nella categoria corrispondente allo username assegnato. Gli studenti sono suddivisi in due gruppi: un gruppo deve sostenere l'appello dedicato al conseguimento di 3 CFU, l'altro al conseguimento di 6 CFU.
- 3. Creare un quiz dedicato al conseguimento di 3 CFU composto da 5 domande di tipologia differente (a scelta del Candidato/a). La durata massima di svolgimento del quiz 3CFU è di 30 minuti.
- 4. Creare tre categorie tematiche di domande contenenti ciascuna almeno due domande
- 5. Creare un quiz dedicato al conseguimento di 6 CFU composto da tre domande complessive selezionate casualmente dalle tre categorie. La durata massima di svolgimento del quiz 6CFU è di 45 minuti
- 6. I due quiz devono essere configurati con le limitazioni necessarie allo svolgimento di un appello d'esame.
- 7. Eseguire il backup del corso (ambiente d'esame) e salvare il file risultante nella cartella consegna disponibile su PC, rinominandolo con il nome corrispondente allo username utilizzato.
- 8. Utilizzando Microsoft Word, illustrare il procedimento seguito e le scelte operate per la costruzione dell'ambiente d'esame.

Al termine della prova, il Candidato dovrà:

- stampare l'elaborato prodotto in Word;
- trasferire su CD il file di backup attraverso la postazione docente e verificarne il funzionamento
- cancellare il file di backup dalla cartella consegna

## **Prova n.3**

La prova consiste nella realizzazione di un corso Moodle organizzato con gruppi di lavoro separati. Si seguano le seguenti indicazioni

- 1. Accedere alla piattaforma Moodle utilizzando le credenziali fornite.
- 2. Creare un corso nella categoria corrispondente allo username assegnato. Gli studenti del corso devono essere suddivisi in tre gruppi (A, B e C).
- 3. Creare una attività *compito* da utilizzare per lo svolgimento di una prova in itinere e con le seguenti impostazioni:
	- a. ogni studente lavora individualmente
	- b. la consegna del compito deve avvenire entro il 30 aprile ore 12.00, senza proroga.
	- c. la valutazione deve essere basata sulla seguente scala: ottimo, buono, sufficiente, insufficiente.

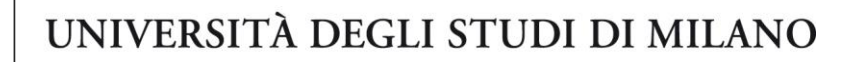

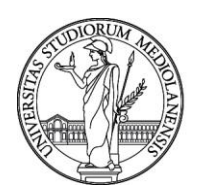

- d. la correzione dei compiti consegnati è affidata a tre differenti tutor (gli utenti tutor sono già presenti in piattaforma). Assegnare il tutorA al gruppo A, il tutorB al gruppo B e il tutorC al gruppo C)
- 4. Creare un'attività *feedback* da utilizzare come questionario di valutazione della didattica, con le seguenti impostazioni:
	- a. deve essere composto dalle seguenti domande
		- i. "hai frequentato il corso?"
		- ii. "valuta la capacità espositiva del docente" (da compilare solo se si è risposto positivamente alla domanda precedente)
		- iii. "valuta la qualità dei materiali online" (da compilare indipendentemente dalla risposta alla prima domanda)
	- b. deve essere possibile raggruppare le risposte sulla base del gruppo di appartenenza
- 5. Eseguire il backup del corso e salvare il file risultante nella cartella consegna disponibile su PC, rinominandolo con il nome corrispondente allo username utilizzato.
- 6. Utilizzando Microsoft Word, illustrare il procedimento seguito e le scelte operate per la costruzione del corso.

Al termine della prova, il Candidato dovrà:

La Commissione

- stampare l'elaborato prodotto in Word;
- trasferire su CD il file di backup attraverso la postazione docente e verificarne il funzionamento
- cancellare il file di backup dalla cartella consegna

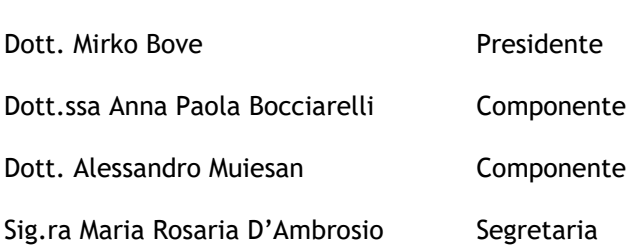